# Monitoring: NTP, Syslog, SNMP

## NTP (Network Time Protocol)

### Serverport

UDP 123

## Router als NTP-Client

Router(config)# ntp server 1.2.3.4

## Syslog

### **Serverport**

UDP 514

## Router/Switch als Syslog-Client

Router(config)# logging host  $1.2.3.4$  # IP-Adresse des Servers Router(config)# logging trap debugging # Alles mit Level  $\leq 7$  mitloggen Router(config)# service timestamps log datetime msec  $#$  Zeit mitloggen

## Severity Level (Schwere des Fehlers)

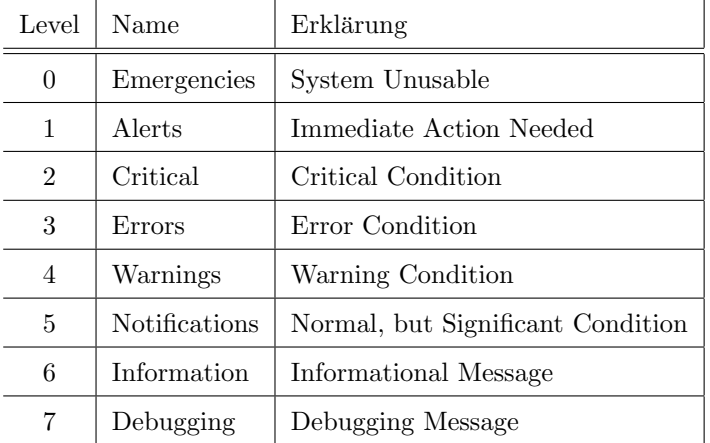

#### Message Format

\*Mär 01, 00:37:41.3737: %SYS-5-CONFIG\_I: Configured from console by console

Mär 01, 00:37:41.3737 Timestamp SYS Sylog reporting facility 5 Severity level CONFIG I Mnemonic Configured from console by console Description

## <span id="page-1-0"></span>SNMP (Simple Network Management Protocol)

## **Serverport**

UDP 161

## Router/Switch als SNMP-Agent (Server)

Router(config)# snmp-server community PASSWORTLESEN ro  $#$  Read Only Router(config)# snmp-server community PASSWORTSCHREIBEN  $rw$  # Read Write

## SNMPv3

Zusätzlich: authentication and encryption

#### 1. Authorisierte SNMP-Manager definieren

```
Router(config)# ip accass-list standard ACL
Router(config-std-nacl)# permit host 1.2.3.4
```
#### 2. View: Auf welche MIB Object Identifiers (OIDs) darf zugegriffen werden?

Router(config)# snmp-server view VIEW iso included

#### 3. SNMP-Group

Router(config)# snmp-server group GROUP v3 priv read VIEW access ACL

#### 4. SNMP-Group-User

Router(config)# snmp-server user USER GROUP v3 auth sha PASSWORT1 priv aes 128 PASSWORT2

#### Diagnose

Router# show snmp group Router# show snmp user USER

#### SNMP-Client

PC mit MIB-Browser